# **VALÓS TÉRBEN – AZ ONLINE TÉRÉRT**

**Networkshop 31: országos konferencia**

2022. április 20–22. Debreceni Egyetem

Szerkesztette: Tick József, Kokas Károly, Holl András

HUNGARNET Egyesület Budapest, 2022

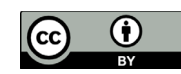

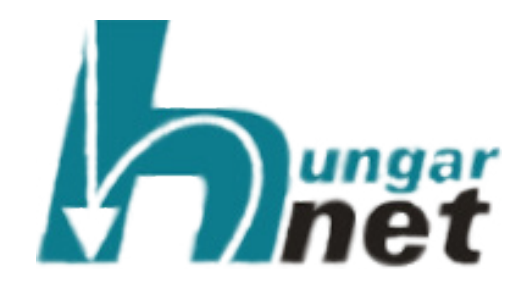

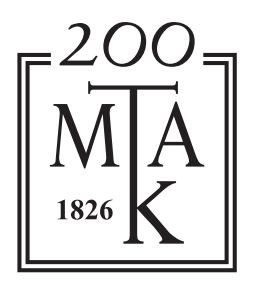

### **A kötet megjelenését támogatta az Energiaügyi Minisztérium**

Szerkesztette: Tick József, Kokas Károly, Holl András

Tipográfia és tördelés: Vas Viktória

Networkshop 2022. április 20–22. Debreceni Egyetem, konferencia előadásainak közleményei

> ISBN 978-615-82243-0-7 DOI: [10.31915/NWS.20](https://doi.org/10.31915/NWS.2022)22

Kiadja a HUNGARNET Egyesület az MTA Könyvtár és Információs Központ közreműködésével Budapest 2022

Borítókép: freepik.com

## **TARTALOMJEGYZÉK**

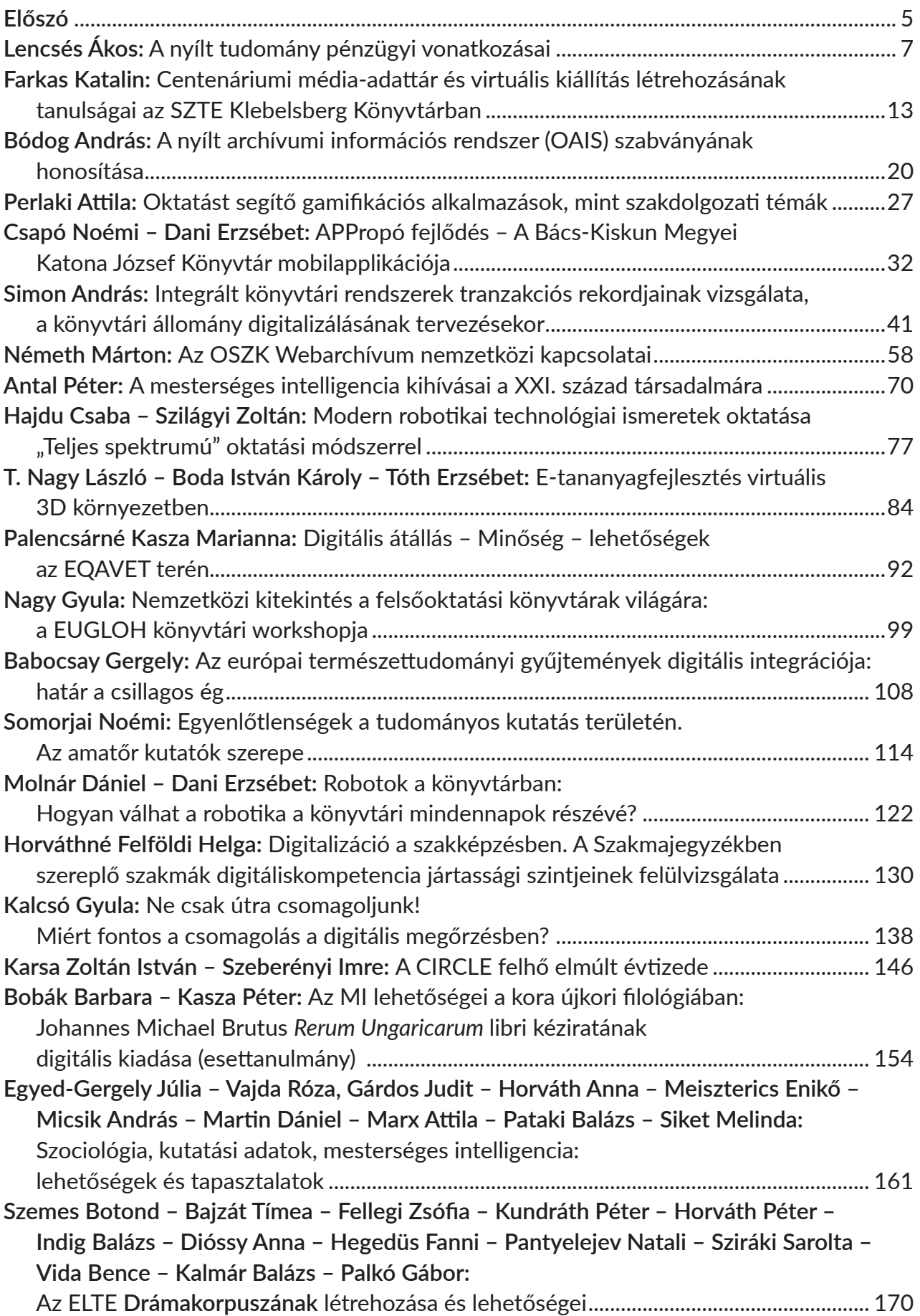

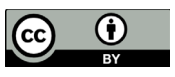

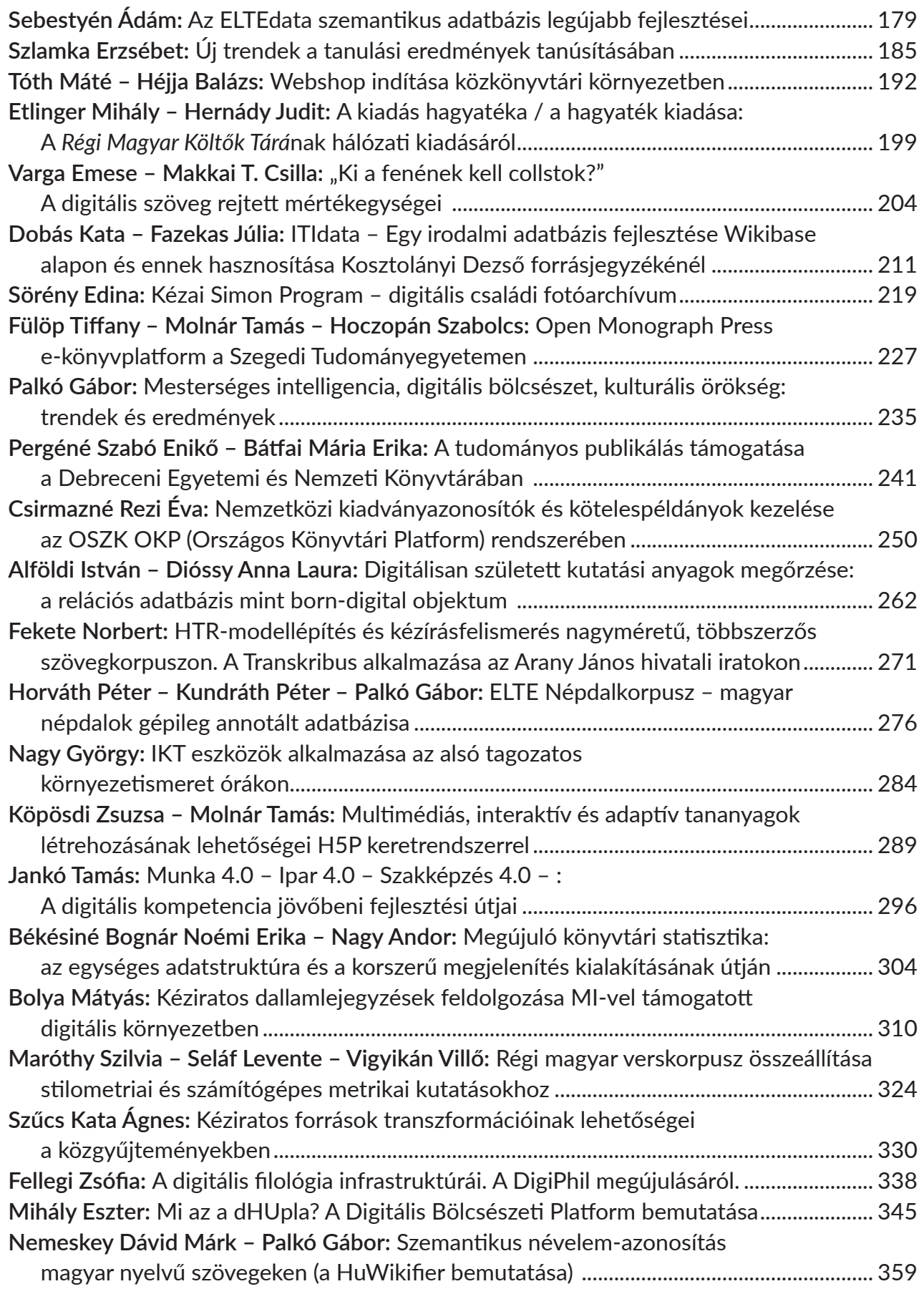

#### <span id="page-4-0"></span>**Multimédiás, interaktív és adaptív tananyagok létrehozásának lehetőségei H5P keretrendszerrel Creating Multimedia, Interactive and Adaptive Learning Materials with H5P Framework**

Köpösdi Zsuzsa *Debreceni Egyetem, Multimédia és E-learning Technikai Központ* [koposdi.zsuzsa@metk.unideb.hu](mailto:koposdi.zsuzsa@metk.unideb.hu) ORCID: [0000-0002-2185-4887](https://orcid.org/0000-0002-2185-4887)

Molnár Tamás *Debreceni Egyetem, Multimédia és E-learning Technikai Központ* [molnar.tamas@metk.unideb.hu](mailto:molnar.tamas@metk.unideb.hu)

#### **Abstract**

The production of interactive and adaptive learning materials containing multimedia elements usually requires a higher budget and expertise, which greatly hinders and slows down the use and dissemination of this type of materials. While more and more research results show that these types of curricula are more effective in learning processes than curricula that contain only textual and pictorial elements. Using the H5P framework can provide a solution to this problem: the framework is free, open source, user-friendly and requires no special IT expertise. With H5P, we can create interactive and adaptive learning materials relatively easily and quickly. The wide applicability of H5P is also an important advantage: the framework can be used integrated in LMS systems (Moodle, Canvas) as well as in websites (Wordpress, Drupal). With our presentation and publication our goal is to further strengthen the H5P framework and the use of this type of learning material in the Hungarian educational process.

**Keywords:** e-learning, Interactive Learning Materials, Adaptive Learning Materials, H5P, Moodle

#### **Bevezető**

A multimédia elemeket tartalmazó, interaktív és adaptív tananyagok előállítása általában magasabb költségkeretet és szakértelmet igényel, ami az ilyen típusú tananyagok alkalmazását, elterjedést nagymértékben gátolja, lassítja – miközben egyre több kutatási eredmény mutat rá arra, hogy az ilyen típusú tananyagok hatékonyabbak a tanulási folyamatokban a kizárólag szöveges és képi elemeket tartalmazó tananyagokkal szemben. A H5P tartalomfejlesztő keretrendszer alkalmazása megoldást jelenthet erre a problémára: a keretrendszer ingyenes, használatához nem szükséges speciális informatikai szakértelem, könnyen kezelhető és felhasználóbarát. A H5P segítségével viszonylag egyszerűen és gyorsan hozhatunk létre interaktív, illetve adaptív tananyagokat. Célunk, hogy ráirányítsuk a figyelmet a H5P keretprogramra és a használatában rejlő lehetőségekre, hogy a H5P keretrendszer és az ilyen típusú tananyagelemek használata, illetve az ezekről szóló szakmai diskurzus tovább erősödjön a hazai oktatási folyamatokban.

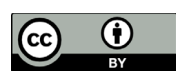

#### **A H5P keretprogramról röviden**

A H5P keretprogram ingyenes és nyílt forráskódú program, amely segítségével akár multimédia elemeket tartalmazó, interaktív és adaptív tananyagokat hozhatunk létre. A program használata egyszerű, nem szükséges hozzá speciális informatikai szakértelem, jól áttekinthető és felhasználóbarát szerkesztőfelületekkel rendelkezik. A segítségével gazdag, a tanulási folyamatokat jól támogató, a tanulók figyelmét megragadó tartalmakat tudunk könnyen és gyorsan előállítani, illetve, már meglévő tananyagainkat ezen irányelvek mentén átalakítani, továbbfejleszteni.

A H5P széleskörű alkalmazhatósága is fontos tényező: a program integráltan is működik bizonyos LMS rendszerekben – például Moodle, Canvas –, illetve honlapszerkesztőkben, tartalomkezelőkben is – például Wordpress vagy Drupal. A H5P-ben létrehozott tananyagokat – .h5p kiterjesztésű fájlban – letölthetjük, exportálhatjuk, illetve megfelelő keretprogramba importálhatjuk, újraszerkeszthetjük és így újra fel is használhatjuk – amely egyrészt nagyban megnöveli a tananyagkészítés hatékonyságát, másrészt kiszolgálja a mai igényeket a szabványos, újrahasznosítható tartalmak iránt. A H5P-ben létrehozott tananyag reszponzív, mobilbarát.

H5P tartalom többféle módon is létrehozható, ezek közül a két legáltalánosabb módszert emeljük ki. Egyrészt, a H5P hivatalos oldalán<sup>1</sup> tudunk létrehozni H5P tartalmakat, vagy le is tölthetünk onnan már elkészült fájlokat. Másrészt, a Moodle-ben, integráltan és egyszerűen is létrehozhatunk H5P tartalmat<sup>2</sup> - erre a módszerre kitérünk később részletesen, hiszen a Moodle az egyik legszélesebb körben alkalmazott LMS rendszer a magyarországi felsőoktatásban.

#### **H5P tananyagmodulok, H5P-ben létrehozható tananyagtípusok**

A H5P hivatalos weboldalán mindegyik modul, tananyagtípus, kérdéstípus, feladattípus megtalálható részletes leírással és letölthető példákkal.3 Itt csak néhányat mutatunk be ezek közül részletesebben és az itt következő felsorolás is csak néhány kiemelt példát tartalmaz. Az általunk most kiemelésre érdemesnek vélt modulok a következők:

- interaktív videó (Interactive Video)
- interaktív könyv (Interactive Book)
- idővonal (Timeline)
- képek interaktív összehasonlítása (Image Juxtaposition)
- válasz hangfelismeréssel kérdéstípus (Speak the Words)
- esszé kérdéstípus az értékelés bizonyos fokú automatizálhatóságával (Essay)
- elágazó forgatókönyv (Branching Scenario)
- képek sorba rendezése (Image Sequencing)
- memóriakártya (Memory Game)

#### A felsoroltak közül tekintsünk át néhány modult, tananyagtípust részletesebben.

<sup>1</sup> H5P Create and Share Rich HTML5 Content and Applications. <https://h5p.org/> Hozzáférés: 2022. június 20.

<sup>2</sup> H5P - MoodleDocs. <https://docs.moodle.org/39/en/H5P> Hozzáférés: 2022. június 20.

<sup>3</sup> Examples and Downloads | H5P. <https://h5p.org/content-types-and-applications> Hozzáférés: 2022. június 20.

Az **interaktív videó** létrehozásakor az eredeti, alapként használt videofelvételhez különböző interakciókat, tevékenységeket tudunk hozzárendelni. Így a hallgató számára a videó megtekintése közben – az oktató által meghatározott pontokon – különböző tevékenységek, feladatok, kérdések jelennek meg, amelyekkel interakcióba kell lépnie, amelyeket el kell végeznie a videó megtekintésének folytatásához.

Az egyik leggyakrabban alkalmazott gyakorlat az interaktív videókban az önellenőrző kérdések beiktatása a videó bizonyos szakaszai után azzal a céllal, hogy a hallgató ellenőrizhesse, mennyiben értette meg és sajátította el az addig elhangzottakat. Az ilyen típusú, videókban elhelyezett interakciók a videó passzív megtekintése helyett aktív cselekvésre késztetik a hallgatót. A megtekintés során folyamatosan megjelenő tevékenységek segítik a hallgatók figyelmének folyamatos fenntartását, amely ma már egyre nehezebben megvalósítható cél az oktatási, tanulási folyamatok során. Mindezek mellett, a kérdések megválaszolása után a hallgató azonnali visszajelzéseket kap a válaszairól – ami szintén fontos elem a tanulási folyamatok támogatásában.

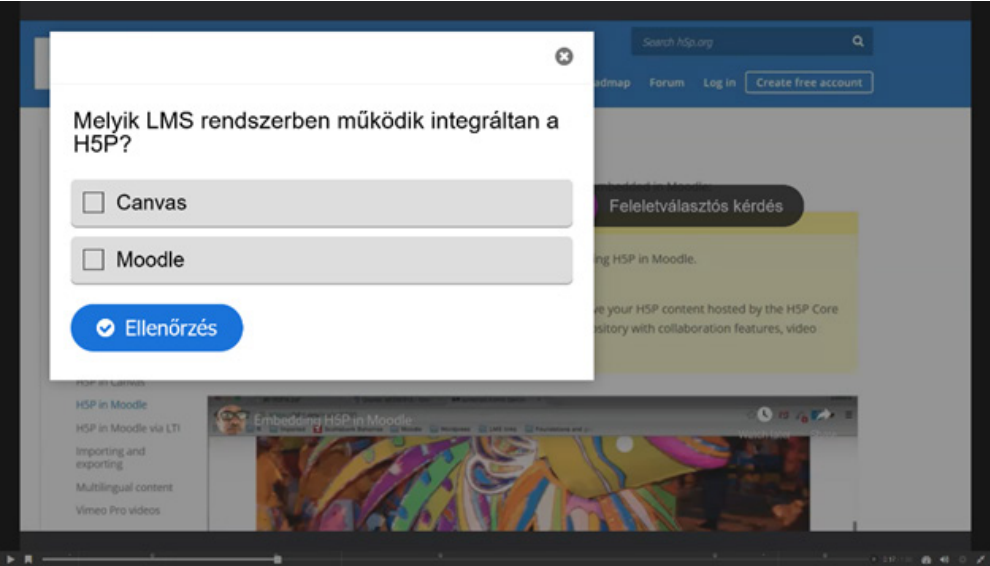

*1. ábra Interaktív videóban felugró feleletválasztós kérdés*

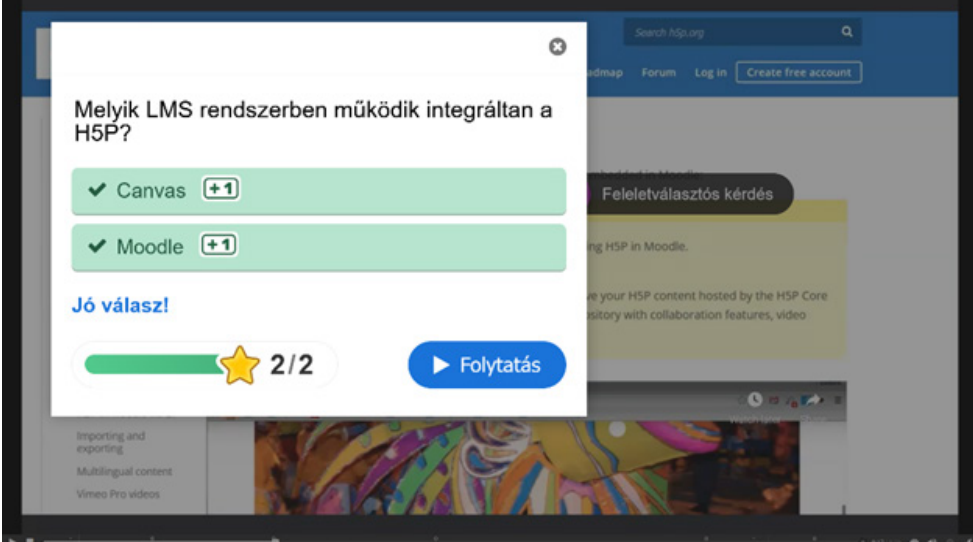

*2. ábra A kérdés azonnali értékelése az interaktív videóban*

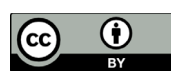

Az interaktív videóban többféle beállítási lehetőségről is dönthetünk kérdés tevékenység esetén: beállítható, hogy többször is próbálkozhat-e egy-egy kérdés megválaszolásával a hallgató, hogy kérheti-e a helyes válasz megtekintését, hogy folytathatja-e a videót rossz válasz esetén is, illetve, hogy a videó mely pontjától folytathatja a megtekintést helyes, illetve mely pontjától helytelen válasz esetén – amellyel tulajdonképpen adaptívvá is tehető a videó.

A különböző kérdéstípusokon túl – mint, igaz-hamis kérdés, egyszeres és többszörös feleletválasztós kérdés, kiegészítendő kérdés stb. –, a következő interaktív tevékenységeket használhatjuk még a videofelvételekhez: beszúrhatunk plusz információkat tartalmazó szöveges vagy képi elemeket, táblázatokat, külső hivatkozásokat, illetve, speciális tevékenységként az ún. elágazási pont (Crossroads) tevékenység is használható. Az elágazási pont tevékenység használatával választási pontot állíthatunk be a hallgató számára, ahol a választása határozza meg, hogy a videó mely pontjától folytatódik számára a lejátszás. Ehhez hasonló a H5P egyik izgalmas modulja az ún. elágazó forgatókönyv (Branching Scenario), ahol szintén ilyen választási pontokat tudunk beállítani, de ott sokkal bonyolultabb forgatókönyv is összeállítható a videót megtekintő hallgató számára. Elágazó forgatókönyv tananyagmodullal bonyolultabb, választási pontok mentén elágazó videót tudunk tehát összeállítani.

Az interaktív videót könyvjelzőkkel is elláthatjuk a jobb áttekinthetőség és a hatékonyabb, kényelmesebb felhasználói élmény érdekében. Illetve, a videó végén egy speciális ún. összefoglaló (Summary) feladat keretében állításokról kell eldöntenie a hallgatónak, hogy azok közül melyik igaz – így egy átfogó feladatban összefoglalva és ellenőrizve a teljes megtekintés során megszerzett tudást.

Az interaktív videó létrehozásához első lépésben az eredeti videót kell feltöltenünk – illetve szerkesztéskor betöltenünk – a H5P szerkesztőbe. Következő lépésként – az interaktív tevékenységek szerkesztő felületén – a videó általunk kiválasztott pontjaihoz tudjuk hozzárendelni a különböző típusú tevékenységeket. A teljes folyamat alatt bármikor elindíthatjuk az eredeti videót és a lejátszás megállításával is kiválaszthatjuk a kívánt pontot a tevékenység beszúrásához. A szerkesztőfelület egyszerű, jól áttekinthető, gyorsan rutin szerezhető a használatában.

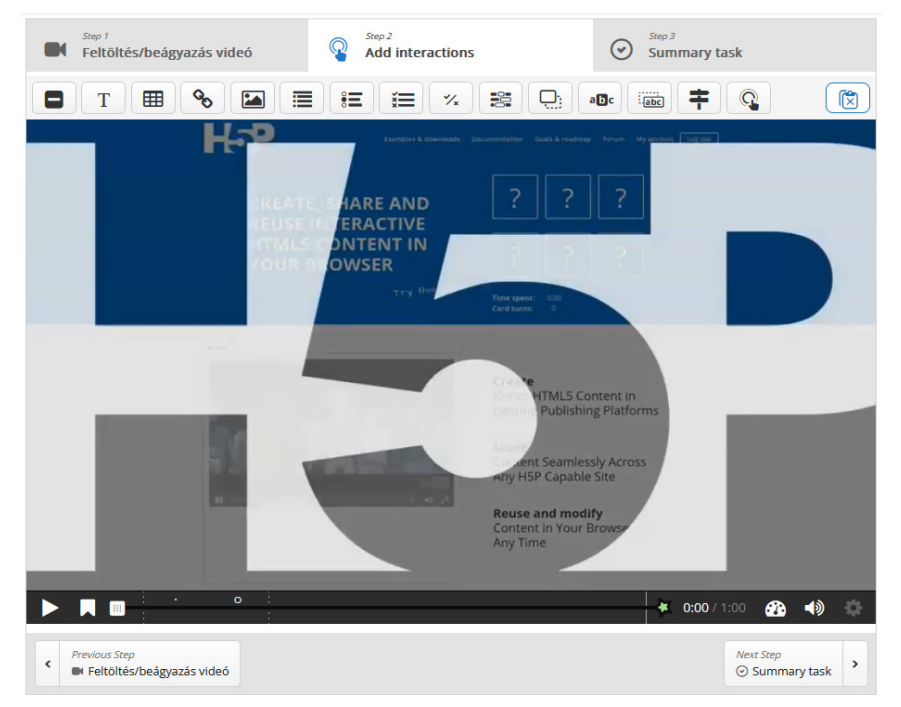

*3. ábra Az interaktív videó modulban az interaktív tevékenységek szerkesztőfelülete* 

Egy-egy tevékenységnél többféle lehetőségről is dönthetünk, így beállítható többek között, hogy a videó lejátszása folytatódjon-e a tevékenység megjelenésekor vagy álljon meg a videó, hogy a tevékenység gombként jelenjen meg vagy rögtön maga a tevékenység legyen látható a hallgató számára, illetve, hogy pontosan mettől meddig legyen látható a tevékenység.

A H5P keretrendszerben előállítható tananyagtípusok közül az egyik leghasznosabb és leginkább előremutató az interaktív videó. Az általánosan ránk zúduló digitális információözön miatt az e-learning kurzusok résztvevőinek, hallgatóinak is egyre nehezebb a figyelmét viszonylag hosszabb időre lekötni – ebben jelent komoly támogatást ez a tananyagtípus. Illetve, az általa megvalósítható azonnali visszajelzés is a tanulási folyamatokat támogatja.

A H5P modulok közül az **idővonal** (Timeline) is méltán népszerű a tananyagkészítők körében. Az idővonal szerkesztése szintén nagyon egyszerű: az időpontok, vagy időintervallumok megadása után megadhatjuk azok megnevezését, illetve képet, videót, külső hivatkozást, szöveges tartalmakat tudunk hozzájuk kapcsolni. Ezzel a hallgatók időbeli tájékozódását nagyban elősegítő tartalmakat tudunk előállítani. Az idővonalon megjelenő eseményeket, időpontokat, időintervallumokat, adatokat a hallgató önállóan fedezheti fel.

A **képek interaktív összehasonlítása** (Image Juxtaposition) is népszerű, és nem csak a tananyagfejlesztők körében, hanem az egyéb internetes tartalmakat előállítók körében is. A modul segítségével két képet tudunk egymásra helyezni úgy, hogy a hallgató egy csúszka segítségével tudja irányítani, hogy melyik kép milyen arányban legyen látható számára. Nagyon hatékony módszer arra, hogy két állapot összehasonlításában elmerüljön a hallgató - az itt látható példában azonos terület fotóit tudja egymásra vetítve összehasonlítani egy folyó áradása előtt és az áradás után. A tananyag létrehozásához csak fel kell töltenünk az adott szerkesztőfelületen a két képet, illetve meg kell adnunk a szükséges szöveges elemeket. Könnyen és gyorsan létrehozhatunk így a hallgatók körében kedvelt, és a figyelmüket megragadó tartalmakat.

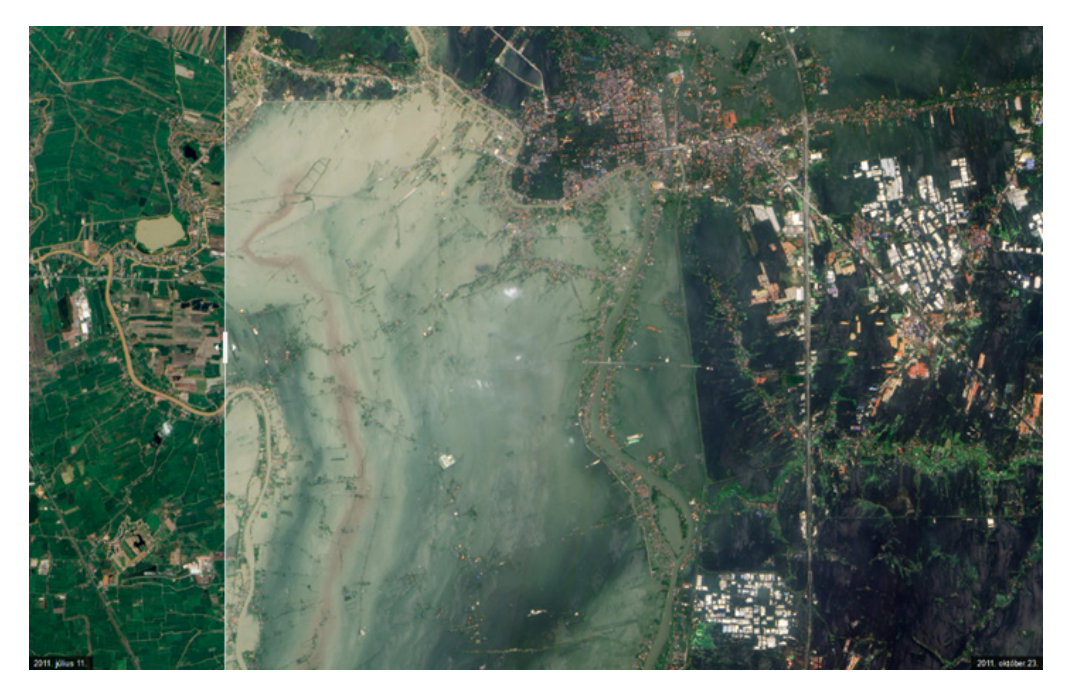

*4. ábra Példa a képek interaktív összehasonlítása tananyagtípusra<sup>4</sup>*

<sup>4</sup> H5P Image Juxtaposition. <https://h5p.org/image-juxtaposition> Hozzáférés: 2022. június 20.

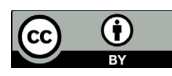

A **képek sorba rendezése** (Image Sequencing) típusú feladatban a hallgatónak az oktató által megadott instrukciónak megfelelően kell sorrendbe rendeznie a megjelenő képeket. Ennek a feladatnak az összeállítása is egyszerű és jól áttekinthető szerkesztőfelületen történik. A **válasz hangfelismeréssel** (Speak the Words) kérdéstípus leginkább a nyelvoktatásban használt kérdéstípus: a hallgató mikrofonba mondott válaszát hangfelismerés után ellenőrzi a rendszer. Az **esszé kérdéstípus az érékelés bizonyos fokú automatizálhatóságával** (Essay) a válaszban megjelenő előforduló kulcsszavakra adott pontokkal ad azonnali visszajelzést a hallgatónak.

#### **H5P tartalom létrehozása Moodle-ben**

Ha Moodle kurzusunkban szeretnénk H5P tartalmat létrehozni, azt a következő egyszerű lépésekben tudjuk megtenni a H5P–Moodle integrációnak köszönhetően. Az adott kurzusban a "Tevékenység vagy tananyag beszúrása" gomb kiválasztásával a felugró ablakban az ikonok közül kiválasztjuk a "H5P" ikont. Itt a Moodle-ben már ismert űrlap használatával a tananyaghoz kapcsolódó beállításokat tehetjük meg: többek között a tananyag elérhetőségét határozhatjuk meg, illetve, természetesen a tananyag megnevezését is itt adhatjuk meg. Majd, a Tartalombankba innen belépve, ott a "Hozzáadás" legördülő menüjéből kiválasztjuk a használni kívánt H5P modult. Ezután az adott modul szerkesztőfelületével tudunk majd dolgozni a H5P fájl létrehozásán – például az interaktív videó esetében a fenti leírás és képernyőképek mentén.

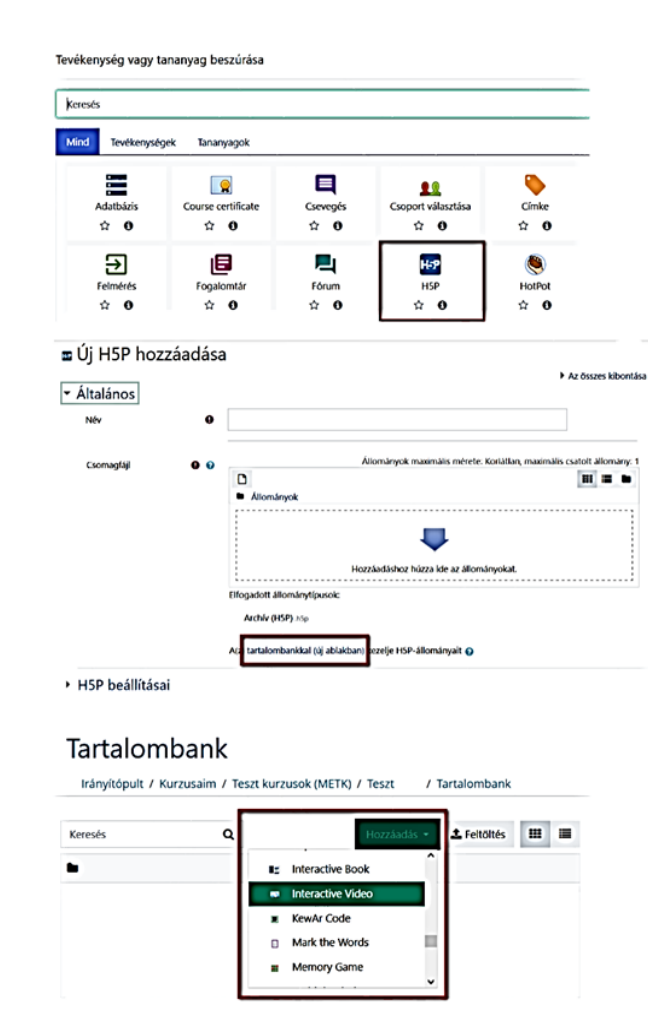

*5. ábra H5P tartalom létrehozásának lépései Moodle-ben*

#### **Összegzés**

Előadásunk és publikációnk legfontosabb célja, hogy a H5P tartalmak előnyei, illetve előállításának módszerei minél szélesebb körben ismerté váljanak, hiszen a H5P tartalomfejlesztő keretrendszerrel speciális informatikai tudás nélkül is egyszerűen és viszonylag gyorsan hozható létre multimédiás elemeket is tartalmazó interaktív és adaptív tananyag. A H5P előnyei mellett bemutattunk néhány általunk kiemelésre leginkább érdemesnek ítélt H5P modult, tananyagtípust – az interaktív videó elemeit, beállítási lehetőségeit és létrehozásának lépéseit részletezve –, illetve bemutattuk, hogy a Moodle keretrendszerben hogyan tudunk H5P tartalmakat létrehozni. Mindennapi munkák során is fontosnak tartjuk az előremutató és hatékony tananyagtípusok terjedésének elősegítését, emiatt workshopokat is tartunk – az egyetemünk oktatói számára, illetve lehetőség szerint egyéb szakmai rendezvényeken – a H5P tartalomfejlesztő keretrendszerről. A Debreceni Egyetem oktatói is kezdik egyre inkább felfedezni az ebben rejlő lehetőségeket, és kezdenek egyre gyakrabban H5P tananyagelemet is alkalmazni az e-learning kurzusaikban. Ilyen tananyagelemek például: idővonal és képek sorba rendezése feladat alkalmazása a földtörténeti korok elsajátításának elősegítésére, vagy interaktív videó alkalmazása a videóban elhangzó angol szakmai kifejezések elsajátításának önellenőrzésére. Egyre több szép példát látunk az egyetemi e-learning rendszerben a H5P alkalmazására.

#### **Irodalomjegyzék**

H5P Create and Share Rich HTML5 Content and Applications.<https://h5p.org/> Hozzáférés: 2022. június 20.

H5P - MoodleDocs. <https://docs.moodle.org/39/en/H5P>Hozzáférés: 2022. június 20.

Examples and Downloads | H5P.<https://h5p.org/content-types-and-applications>Hozzáférés: 2022. június 20.

H5P Image Juxtaposition. <https://h5p.org/image-juxtaposition>Hozzáférés: 2022. június 20.